Alliance de la publicité numérique du Canada (DAAC)

# Lignes directrices pour la mise en œuvre du marqueur publicitaire sur les appareils mobiles

Comment les entreprises canadiennes doivent utiliser l'icône et le texte Choix de pub (AdChoices) sur les appareils mobiles

Émises en mai 2017

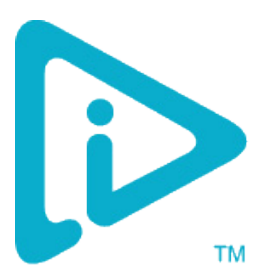

## Lignes directrices pour la mise en œuvre du marqueur publicitaire sur les appareils mobiles

#### Table des matières

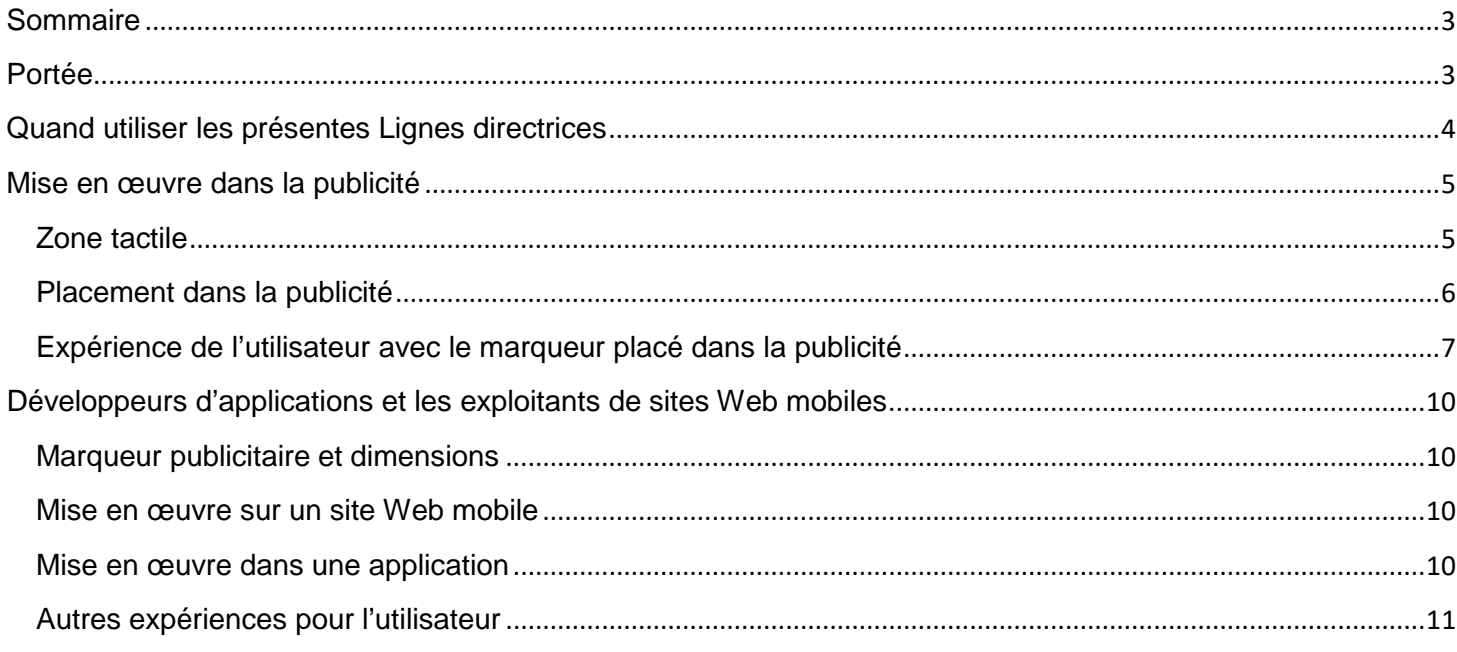

## <span id="page-2-0"></span>Sommaire

La possibilité d'annoncer sur les appareils mobiles, y compris dans les versions mobiles des sites Web et les applications pour mobiles, offre aux annonceurs de nouvelles opportunités qui leur permettent de diffuser des messages utiles et pertinents auprès de leurs auditoires.

La publicité sur les appareils mobiles est par définition différente de celle diffusée sur les plateformes d'ordinateurs de bureau ou d'ordinateurs portables. Parmi les différences figurent la navigation par le toucher et les gestes, la taille plus petite de l'écran et la variabilité de la connexion Internet. En raison de ces différences inhérentes, la DAAC a développé de nouvelles *Lignes directrices pour la mise en œuvre du marqueur publicitaire sur les appareils mobiles* afin de permettre aux utilisateurs d'appareils mobiles d'avoir accès, sur les appareils mobiles, à la même information et au même contrôle sur la publicité que ceux auxquels ils ont accès sur leur ordinateur de bureau.

**Ces Lignes directrices diffèrent légèrement de celles de la DAA américaine. Au Canada, les publicités extensibles ne doivent pas s'ouvrir lorsque l'utilisateur touche l'icône Choix de pub. Les exigences concernant le français sont détaillées dans le présent document.** 

### <span id="page-2-1"></span>Portée

Les *Lignes directrices pour la mise en œuvre du marqueur publicitaire sur les appareils mobiles* (les Lignes directrices) traitent de l'offre d'avis et de choix dans les campagnes publicitaires diffusées dans les applications mobiles et dans les versions mobiles des sites Web. On doit lire ces Lignes directrices conjointement avec le document de la DAAC intitulé *[Application des Principes de PCL à l'environnement mobile](http://youradchoices.ca/files/DAAC-Mobile-French.pdf)* et avec les documents portant sur les ordinateurs de bureau, soit *[Lignes directrices concernant le marqueur d'annonce](http://youradchoices.ca/files/CanadianAdMarkerCreativeGuidelines-FRENCH.pdf)* de la DAAC et *[Principes d'autoréglementation pour la publicité comportementale en ligne](http://youradchoices.ca/files/DAAC-Lesprincipes.pdf)* de la DAAC également. Le marqueur publicitaire (ou d'annonce) demeure la représentation visuelle présentée aux utilisateurs pour en savoir plus sur les publicités qu'ils reçoivent. Une utilisation cohérente et appropriée du marqueur publicitaire renforcera l'application de normes favorables aux consommateurs concernant la publicité ciblée par centres d'intérêt dans l'ensemble de l'écosystème mobile.

Ces Lignes directrices proposent une première version de spécifications propres à l'environnement mobile. D'autres versions seront publiées à mesure que l'Alliance de la publicité numérique du Canada (DAAC) recevra des commentaires sur cette mise en œuvre.

<span id="page-3-0"></span>Les présentes Lignes directrices traitent de cas d'usage où les consommateurs interagissent avec l'écran sans l'aide d'un curseur, comme c'est le cas avec les appareils mobiles qu'ils utilisent, tels que les téléphones intelligents et les tablettes. Par exemple, si le consommateur doit toucher l'écran pour interagir avec le contenu, l'appareil qu'il utilise sera vraisemblablement un appareil mobile. Les Lignes directrices s'appliquent à la fois à l'environnement des applications et à l'environnement des navigateurs des appareils mobiles.

Si le contenu est vu sur un ordinateur de bureau ou sur un ordinateur portable et qu'un curseur est utilisé pour interagir avec le contenu, les entreprises doivent alors suivre les *[Lignes directrices concernant le marqueur](http://youradchoices.ca/files/CanadianAdMarkerCreativeGuidelines-FRENCH.pdf)  [d'annonce](http://youradchoices.ca/files/CanadianAdMarkerCreativeGuidelines-FRENCH.pdf)* de la DAAC destinées à l'environnement des ordinateurs de bureau.

### <span id="page-4-0"></span>Mise en œuvre dans la publicité

La mise en œuvre du marqueur publicitaire dans la publicité s'entend de l'icône/du marqueur publicitaire placé dans la publicité diffusée dans l'application mobile ou sur un site Web mobile. Le marqueur peut être affiché dans une publicité diffusée dans une application mobile ou sur un site Web mobile.

#### **Marqueur publicitaire et dimensions**

Le marqueur publicitaire comprend l'icône (Figure 1) et le texte d'accompagnement du marqueur publicitaire.

La DAAC a choisi les options suivantes comme texte d'accompagnement approuvé du marqueur publicitaire :

#### **Choix de pub AdChoices**

La police de caractères approuvée pour ce texte est l'Arial Regular. En anglais, il n'y a aucun espace entre les termes Ad et Choices. Cependant, en français, il doit y avoir un espace entre les mots, et seul le C du mot Choix doit être en majuscule. L'icône peut être placée d'un côté ou de l'autre du texte du marqueur publicitaire.

En raison de la petite taille des écrans et des créations publicitaires, la mise en œuvre du marqueur publicitaire sur les mobiles peut être faite d'abord à l'aide de l'icône uniquement. Lorsqu'affichée dans une publicité, l'icône doit toujours être affichée dans sa couleur bleue originelle (hex : #00AECD, RGB : 0, 174, 205).

Afin d'en assurer la lisibilité, l'icône doit être d'au moins 12 pixels sur 12 pixels (12 x 12).

#### <span id="page-4-1"></span>**Zone tactile**

Le marqueur publicitaire doit inclure une zone tactile invisible variant entre 20 pixels sur 20 pixels (20 x 20) et 40 pixels sur 40 pixels (40 x 40). Les environnements mobiles nécessitent suffisamment d'espace pour permettre aux utilisateurs d'interagir facilement avec le marqueur publicitaire. L'espace additionnel permet également d'agrandir l'espace du marqueur publicitaire sans compromettre l'espace publicitaire de l'annonceur.

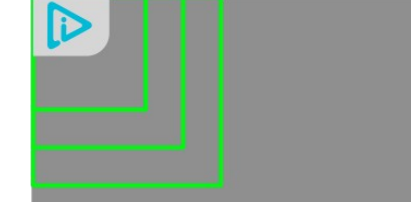

**Figure 2 : Zone tactile**

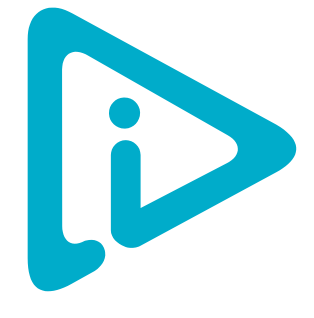

**Figure 1 : L'icône**

#### <span id="page-5-0"></span>**Placement dans la publicité**

Pour un avis placé dans la publicité, le marqueur publicitaire est placé à l'intérieur de la publicité, dans l'un des quatre coins choisi par l'entité qui diffuse l'avis.

La meilleure pratique consiste à vérifier la création publicitaire afin de s'assurer qu'il n'y aura aucune collision entre les icônes, notamment dans le coin supérieur droit. Les guides [MRAID](http://www.iab.net/media/file/IAB_MRAID_v2_FINAL.pdf) et [Video Ad Format Guidelines](http://www.iab.net/media/file/IAB_Ad_Format_Guidelines_Pub_Com_Final.pdf) de l'IAB ont désigné le coin supérieur droit pour y inclure un bouton de fermeture permanent. Les utilisateurs sont habitués de toucher le coin supérieur droit pour fermer une publicité, une vidéo ou une fenêtre. Afin d'éviter toute confusion possible pour l'utilisateur, il est recommandé d'afficher le marqueur publicitaire dans un coin différent de celui de la fermeture. La zone tactile qui le chevauche est également l'une des raisons pour lesquelles il est recommandé de choisir un coin pour placer le marqueur publicitaire. Le bouton de fermeture ne doit pas interférer avec la zone tactile de ce dernier.

Lorsque l'icône est utilisée conjointement avec le texte du marqueur publicitaire, il est recommandé de placer l'icône dans le coin de la publicité, avec le texte du marqueur juste à côté de l'icône. Par exemple, lorsque l'icône est placée dans le coin supérieur gauche, le texte du marqueur publicitaire (par ex., Choix de pub) doit être placé à la droite de l'icône. Inversement, lorsque l'icône est placée dans le coin supérieur droit, le texte qui accompagne le marqueur publicitaire sera placé à la gauche de l'icône.

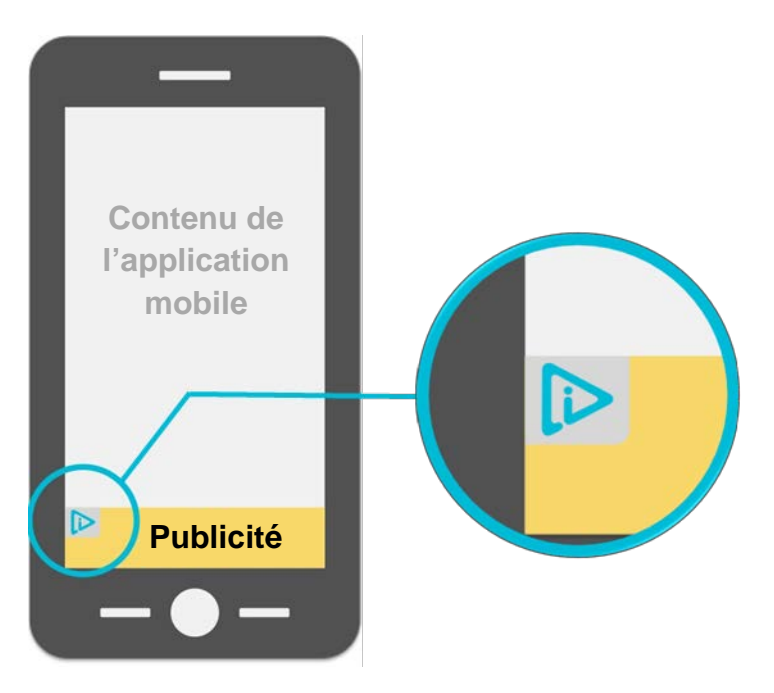

L'exemple suivant illustre le placement de l'icône dans la publicité.

**Figure 3 : Placement de l'icône dans le coin supérieur gauche d'une création publicitaire**

#### <span id="page-6-0"></span>**Expérience de l'utilisateur avec le marqueur placé dans la publicité**

Lorsqu'il touche l'icône ou le marqueur publicitaire, l'utilisateur peut vivre l'une des expériences suivantes :

- 1. Il sera relié à l'avis portant sur un mécanisme de préférences ou sur des directives relatives à des contrôles propres à l'appareil qu'il utilise.
- 2. Il l'agrandira pour afficher le texte du marqueur publicitaire additionnel doté d'un lien qui mène vers l'avis.
- 3. Il ouvrira un interstitiel placé dans la publicité et doté d'un lien vers l'avis.

La présente section couvre ces trois expériences pour l'utilisateur.

#### **Lien vers un avis comportant un mécanisme de préférences ou des directives relatives aux contrôles propres à l'appareil utilisé**

Lorsqu'il touche l'icône, l'utilisateur est amené directement à un avis qui comporte une description claire du type de données qui sont recueillies, y compris les renseignements personnels; l'utilisation de telles données, y compris si elles seront communiquées à une autre entité, et un mécanisme de préférences facile à utiliser (tel que l'application [AppChoices\)](http://youradchoices.ca/fr/appchoices/). Vous pouvez également y inclure des directives concernant d'autres mécanismes de préférences publicitaires propres à l'appareil utilisé. L'avis doit stipuler que l'entreprise adhère aux principes de la DAAC.

L'exemple suivant illustre l'expérience de l'utilisateur lorsqu'il touche l'icône placée dans la publicité.

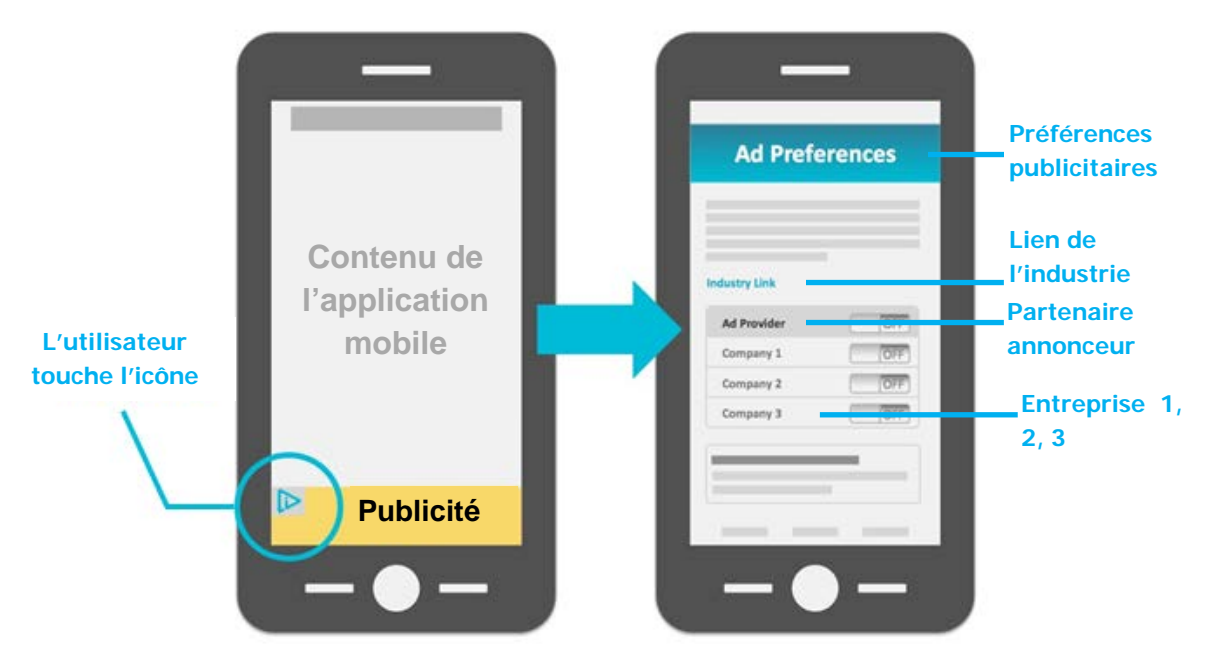

**Figure 4 : Exemple d'une icône menant directement à un avis comportant un mécanisme de préférences**

#### **Agrandissement pour afficher le texte du marqueur publicitaire additionnel doté d'un lien qui mène vers l'avis**

Le fait de toucher une première fois l'icône permet à l'utilisateur d'agrandir l'avis pour afficher le texte du marqueur publicitaire (par ex., Choix de pub).

Le fait de toucher une seconde fois l'icône amène directement l'utilisateur à un avis qui comporte une description claire du type de données qui sont recueillies, y compris les renseignements personnels; l'utilisation de telles données, y compris si elles seront communiquées à une autre entité, et un mécanisme de préférences facile à utiliser (tel que l'application [AppChoices\)](http://youradchoices.ca/fr/appchoices/). Vous pouvez également y inclure des directives concernant d'autres mécanismes de préférences publicitaires propres à l'appareil utilisé. L'avis doit stipuler que l'entreprise adhère aux principes de la DAAC.

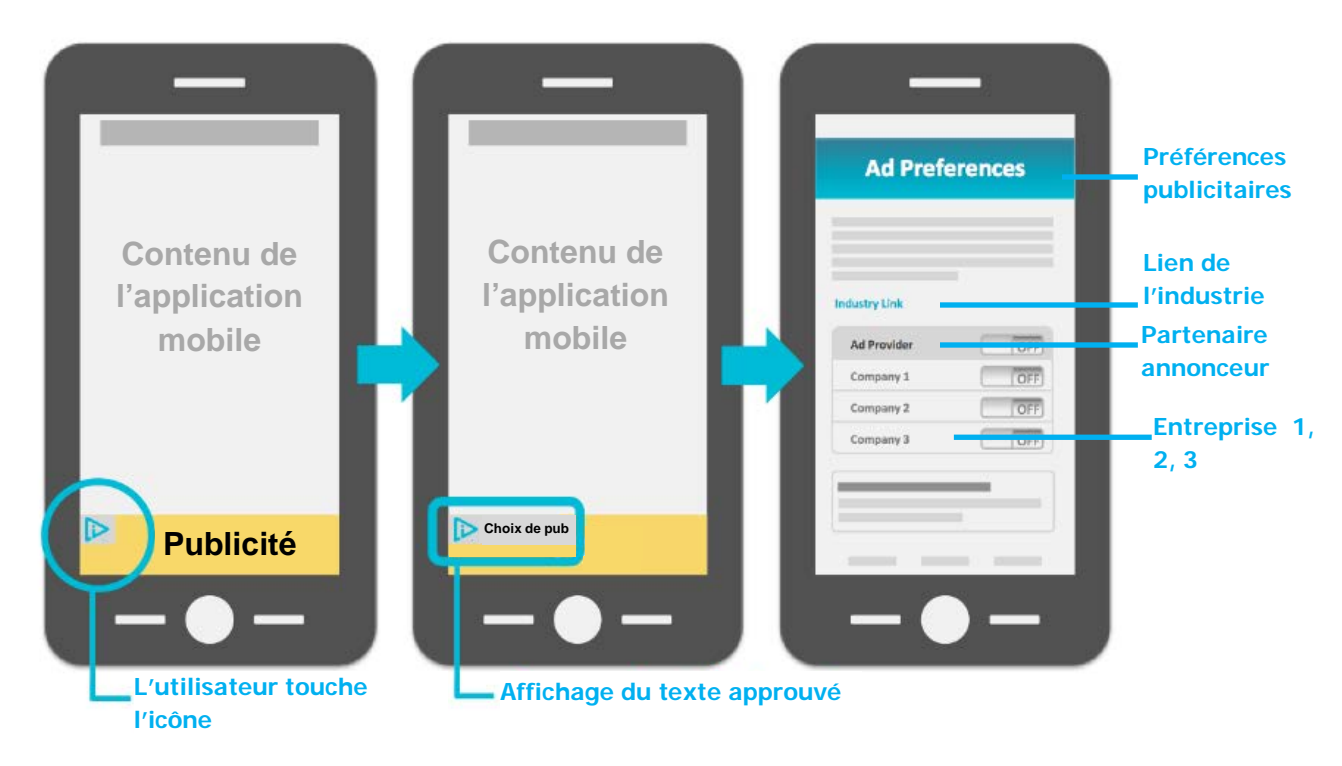

**Figure 5 : Le texte du marqueur publicitaire s'affiche lors du premier toucher de l'icône; le second toucher dirige l'utilisateur vers un mécanisme de préférences**

#### **Ouverture d'un interstitiel placé dans la publicité et doté d'un lien vers un avis**

Le fait de toucher l'icône permet à l'utilisateur d'ouvrir un interstitiel. Cet interstitiel peut être de n'importe quelles dimensions, mais ne doit pas être plus gros que la publicité. Le marqueur publicitaire de l'interstitiel placé dans la publicité comporte les éléments suivants :

a) Un lien ou un bouton avec le texte du marqueur publicitaire, qui relie l'utilisateur directement à un avis qui comporte une description claire du type de données qui sont recueillies, y compris les renseignements personnels; l'utilisation de telles données, y compris si elles seront communiquées à une autre entité, et un mécanisme de préférences facile à utiliser (tel que l'application [AppChoices\)](http://youradchoices.ca/fr/appchoices/). Vous pouvez également y inclure des directives concernant d'autres mécanismes de préférences publicitaires propres à l'appareil utilisé. L'avis doit stipuler que l'entreprise adhère aux principes de la DAAC.

L'affichage de l'icône à proximité immédiate du texte du marqueur publicitaire est recommandé (tel qu'affiché ci-dessous).

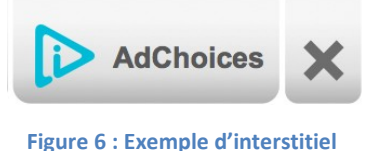

- b) Facultativement, l'interstitiel peut également comprendre l'un des éléments suivants :
	- Un lien vers la politique de confidentialité de l'entreprise
	- Un lien ramenant l'utilisateur vers la publicité pour fermer l'interstitiel
	- Le logo d'une marque qui identifie l'entreprise qui a placé le marqueur publicitaire

**Pour des publicités extensibles dans des médias enrichis :** dans un média enrichi, si l'utilisateur touche la publicité plutôt que l'icône pour agrandir la bannière, l'icône peut demeurer masquée dans l'écran agrandi et réapparaître lorsque l'écran est réduit.

L'exemple suivant illustre l'expérience de l'utilisateur lorsqu'il ouvre l'interstitiel du marqueur publicitaire après avoir touché l'icône placée dans la publicité.

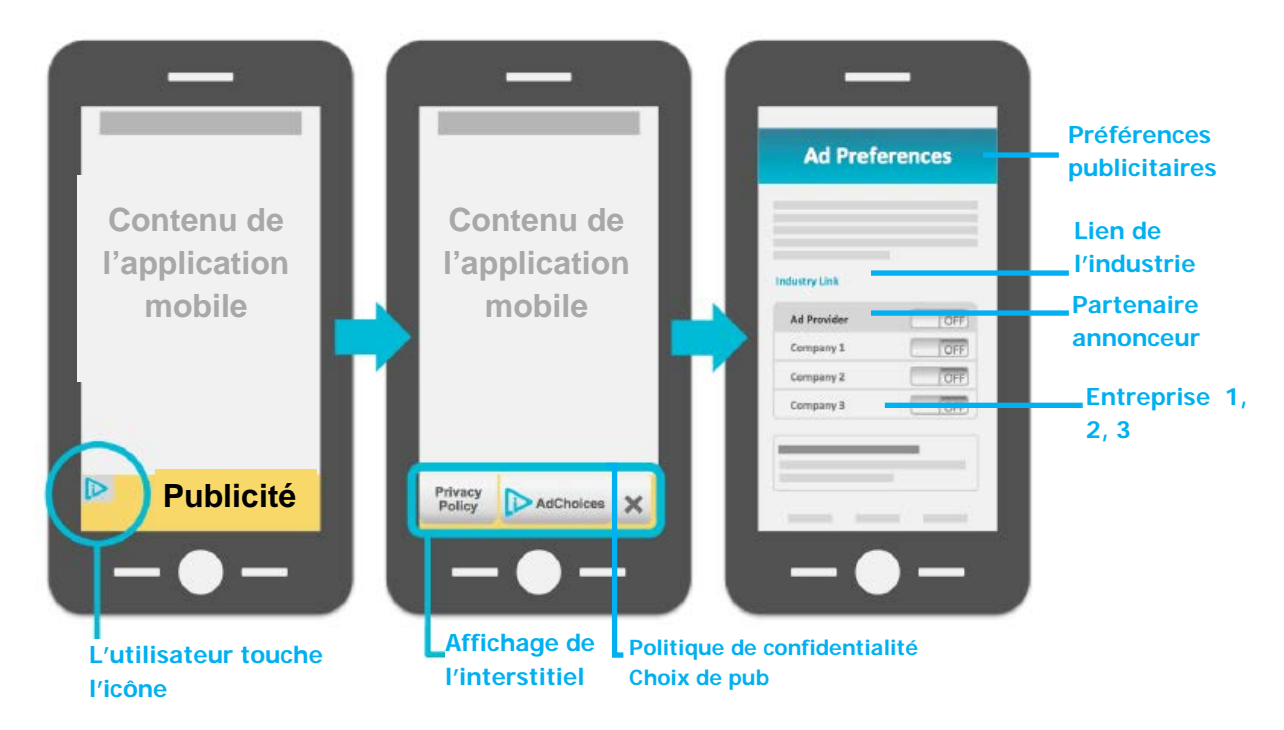

**Figure 7 : Exemple d'expérience de l'utilisateur avec un interstitiel qui mène vers un avis comprenant un mécanisme de préférences.**

## <span id="page-9-0"></span>Mise en œuvre par les développeurs d'applications et les exploitants de sites Web mobiles

Lors de la mise en œuvre du marqueur publicitaire, les développeurs d'applications et les exploitants de sites Web mobiles doivent tenir compte à la fois du placement du marqueur publicitaire et de l'accès, par l'utilisateur, à l'avis et à un mécanisme de préférences. La présente section offre des directives s'appliquant à ces deux cas.

#### <span id="page-9-1"></span>**Marqueur publicitaire et dimensions**

Les avis doivent comporter le texte du marqueur publicitaire qui doit inclure l'un des éléments suivants :

**Choix de pub AdChoices**

La police de caractères approuvée pour ce texte est l'Arial Regular. La couleur de l'icône et du texte peut être modifiée pour correspondre à l'aspect général de l'application dans laquelle ils figurent ou de la page Web mobile. En anglais, il ne doit y avoir aucun espace entre les termes Ad et Choices. Cependant, en français, il doit y avoir un espace entre les mots, et seul le C du mot Choix doit être en majuscule. L'icône peut être placée d'un côté ou de l'autre du texte du marqueur publicitaire.

Lorsque l'icône est affichée avec le texte du marqueur publicitaire, elle doit être d'au moins 12 pixels sur 12 pixels (12 x 12) pour en assurer la lisibilité.

#### <span id="page-9-2"></span>**Mise en œuvre sur un site Web mobile**

Le placement idéal de l'avis sur un site Web mobile est au-dessus de la ligne de flottaison de la page. La police de caractères utilisée pour l'avis doit être la même que celle de la page mobile.

Dès que l'utilisateur touche l'avis, il est amené directement à un avis qui comporte une description claire du type de données qui sont recueillies, y compris les renseignements personnels; l'utilisation de telles données, y compris si elles seront communiquées à une autre entité, et un mécanisme de préférences facile à utiliser (tel que [l'outil de retrait mobile de la DAAC\)](http://youradchoices.ca/fr/retrait/). L'avis doit stipuler que l'entreprise adhère aux principes de la DAAC.

#### <span id="page-9-3"></span>**Mise en œuvre dans une application**

Les développeurs d'application doivent fournir un avis à l'aide d'un lien clair, explicite et bien visible vers une mention qui est présentée :

a) Avant que l'application ne soit installée, dans le cadre de son processus de téléchargement sur un appareil, au moment où elle est ouverte pour la première fois ou lorsque des données entre applications, des données de localisation précises ou des données du répertoire personnel sont recueillies, et

b) Dans les paramètres de l'application et dans la politique de confidentialité.

La police de caractères utilisée pour l'avis doit être la même que celle du menu des paramètres de l'application.

Si l'utilisateur touche la section Choix de pub/AdChoices dans le menu des paramètres, il est amené directement à un avis qui comporte une description claire du type de données qui sont recueillies, y compris les renseignements personnels; l'utilisation de telles données, y compris si elles seront communiquées à une autre entité, et un mécanisme de préférences facile à utiliser (tel que l'application [AppChoices\)](http://youradchoices.ca/fr/appchoices/). Vous pouvez également y inclure des directives concernant d'autres mécanismes de préférences publicitaires propres à l'appareil utilisé. L'avis doit stipuler que l'entreprise adhère aux principes de la DAAC.

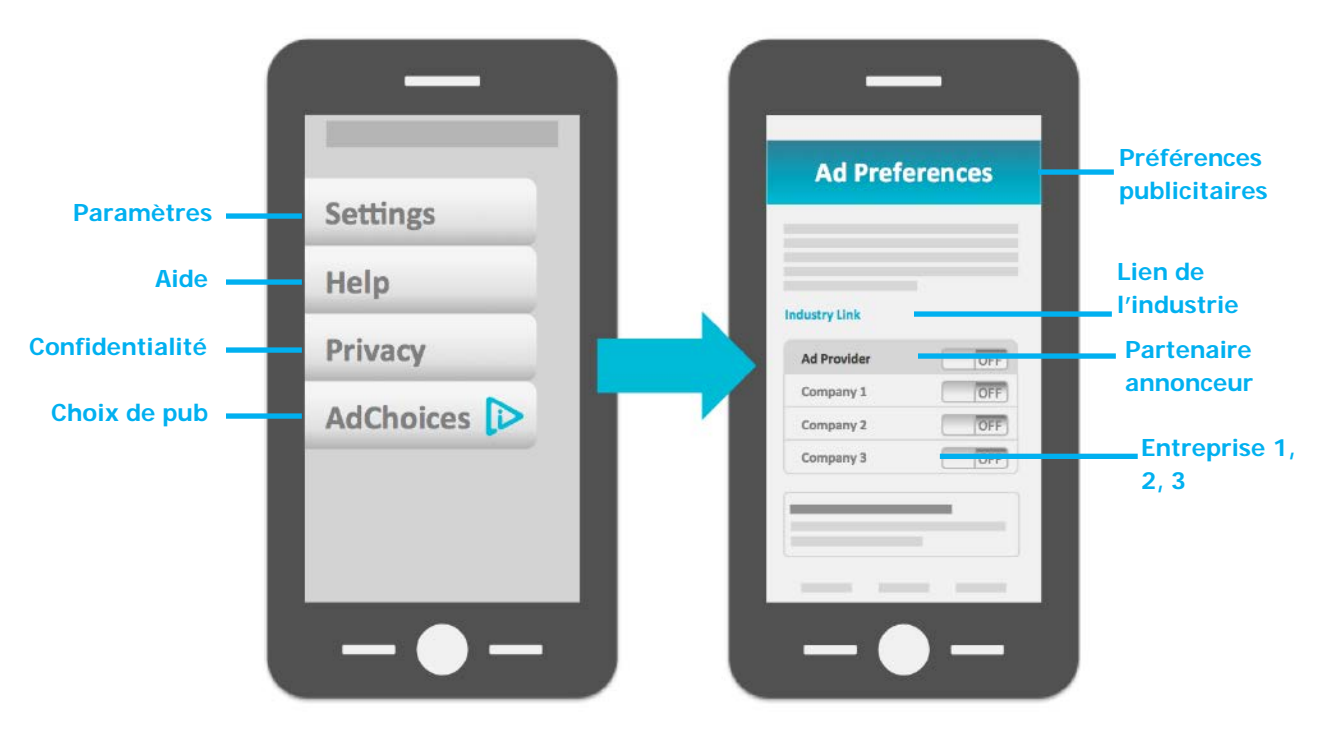

**Figure 9 : Exemple de flux pour l'utilisateur dans une application**

#### <span id="page-10-0"></span>**Autres expériences pour l'utilisateur**

Il est impossible de prescrire une expérience utilisateur spécifique pour chaque cas d'usage. Les cas d'expérience utilisateur sur mobile qui sont illustrés dans le présent document représentent la majorité des expériences mobiles conçues au moment où les présentes Lignes directrices ont été élaborées. Pour répondre à toute autre expérience utilisateur sur mobile, les entreprises doivent se reporter à la série de documents de la DAAC pour décider des avis et des exigences appropriés en matière de préférences.

Les présentes Lignes directrices doivent être lues conjointement avec les documents suivants de la DAAC :

- [Application des Principes de PCL à l'environnement mobile](http://youradchoices.ca/files/DAAC-Mobile-French.pdf)
- [Les Principes canadiens d'autoréglementation pour la publicité comportementale en ligne](http://youradchoices.ca/files/DAAC-Lesprincipes.pdf)
- [Lignes directrices concernant le marqueur d'annonce](http://youradchoices.ca/files/CanadianAdMarkerCreativeGuidelines-FRENCH.pdf)